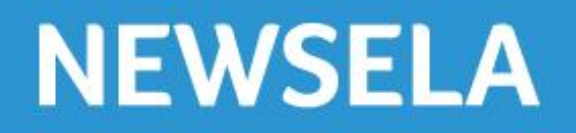

**Read closely.** Think critically. Be worldly.

# **Quick Start Guide for Students**

Your sign-up code is: \_\_\_\_\_\_\_\_\_\_\_\_\_\_\_\_\_\_\_\_\_\_\_\_\_\_\_\_

Great news! Your teacher has signed up your class for Newsela. It will only take a moment to get set up. Here's what you need to do to get started:

- **1.** Register for Newsela
- **2.** Join another class
- **3.** Read assigned articles and take quizzes

# **Step 1. Register for Newsela**

The first step is to create your own account. You will need the sign-up code for your class. (If you have more than one class that uses Newsela, just pick one. You can add more classes later).

#### **To register for Newsela**

- **1.** Visit www.newsela.com.
- **2.** In the top-left corner of the page, click on the **Sign In/Register** link.
- **3.** Click on "**I am a Student"**
- **4.** Type your sign-up code, first and last name, username, and the password you want to use.

**Note:** Passwords must be at least six characters.

**5.** Click on the **Sign Up** button.

A Welcome message will appear.

**6.** Click on the **Get Started** button.

## **Step 2. Join another class**

When you created your Newsela account, you entered the sign-up code for one class. But if you have more than one class that uses Newsela, you must join those classes as well.

#### **To join another class**

**1.** In the top-left corner of the page, click on your name.

The **Settings** page will appear.

- **2.** Scroll to the **Classes** section.
- **3.** Type the sign-up code for the class you want to join.
- **4.** Click on the **Join Class** button.

The new class will appear in your list of classes.

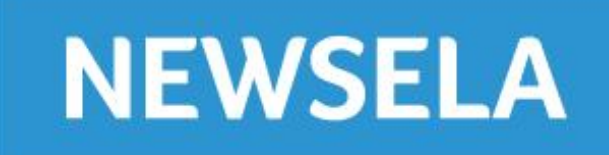

# **Step 3. Read articles and take quizzes**

Your binder contains a list of your classes, articles that have been assigned to you, and your progress so far. You may also want to browse around and read any article that interests you.

**Note:** If the reading level bar shows a Quiz icon, it means there is a quiz associated with that article.

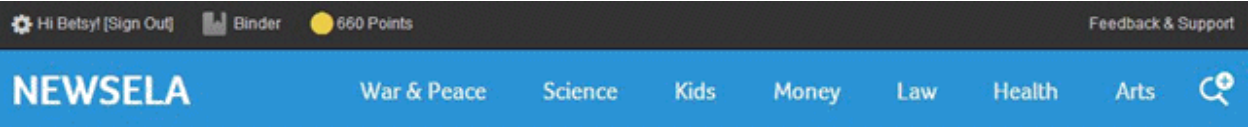

SCIENCE **O** ٠ **Enhanced photo could solve Earhart MAX** disappearance mystery **1060L** By The Miami Herald, adapted by Newsela staff Word count: 986 July 15, 2014 **940L** 830L **750L** Reading level bar QUIZ Quiz icon

## **To read assigned articles**

**1.** In the **sign-in bar** (black), click on the **Binder** link.

A list will appear, showing all articles assigned for your classes.

**2.** Click on the headline of the assigned article.

#### **To take a quiz**

**1.** In the **reading level bar**, click on the **Quiz** icon.

The quiz appears on the right side of the page.

- **2.** For each question, click on your answer and then click the **Next** button.
- **3.** After the last question, click on the **Submit** button.
- **4.** Click on the **Let's Review** link to go over the answers.